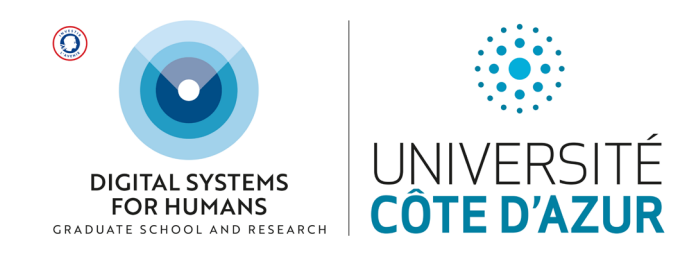

# **EREBE 2022/23**

## **Frequently Asked Questions**

## **DATES IMPORTANTES**

**Pour le semestre d'automne 2022, les étudiants en Master doivent saisir leurs vœux sur EREBE entre le 8 et le 12 septembre 2022 (23h00). Attention, les étudiants en doctorat doivent saisir leurs vœux sur ADUM.**

## **1. Qu'est-ce que EREBE ?**

**Si vous êtes étudiant dans un Master concerné par les mineures et projets DS4H, EREBE est la plateforme Web qui vous permet chaque semestre de formuler vos vœux d'options. Sans cette pré-inscription sur EREBE dans les dates imparties, votre candidature sur une mineure ou un projet ne pourra pas être prise en compte. EREBE est accessible ici :**

**<https://ds4h.univ-cotedazur.eu/erebe>**

**2. Mon inscription administrative n'est pas terminée et je n'ai pas de numéro étudiant / pas d'adresse e-mail .etu. Puis-je quand même utiliser EREBE ?**

**Oui, vous pouvez compléter le formulaire EREBE avec votre e-mail personnel et entrer « 00000 » en guise de numéro étudiant.**

**3. Je ne souhaite pas suivre de mineure / de projet DS4H, dois-je quand même utiliser EREBE ?**

**Oui ! Vous devez nous confirmer que vous ne souhaitez pas choisir d'option DS4H. Pour ce faire, sur EREBE dans la partie « Optional courses and minors », il vous suffit de choisir « I will choose an optional course instead ». Dans la partie « Personalized project », il vous suffit de choisir « Master disciplinary project / TER / PER ».**

**4. Le formulaire affiche des messages d'erreur qui m'empêchent de passer à la page suivante.**

**Des dysfonctionnements peuvent survenir si vous utilisez EREBE sur un téléphone portable. Nous vous recommandons de réessayer depuis un ordinateur. Si les problèmes persistent, ne tardez pas à nous en informer en indiquant vos nom, prénom et parcours à l'adresse [ds4h-contact@univ](mailto:ds4h-contact@univ-cotedazur.fr)[cotedazur.fr.](mailto:ds4h-contact@univ-cotedazur.fr)**

**5. Je ne vois pas toutes les mineures offertes par DS4H dans mes choix d'options possibles. Pourquoi ?**

**Il y a deux raisons à cela :**

- **- Toutes les mineures DS4H ne sont pas ouvertes à tous les étudiants et la liste de mineures disponibles est différente selon votre parcours pédagogique. Le choix d'ouvrir ou non une mineure à votre parcours pédagogique relève de votre responsable de formation.**
- **- L'offre de mineures DS4H est différente chaque semestre. Certaines mineures sont proposées au semestre d'automne ainsi qu'au semestre de printemps. Vous avez ainsi l'opportunité de choisir la mineure voulue au second semestre si cela n'a pas été possible au premier semestre. D'autres mineures ne sont ouvertes que sur un seul semestre.**

**Si une mineure n'apparaît pas dans les options qui vous sont proposées sur EREBE, vous ne pouvez pas vous inscrire à ce cours pour ce semestre.**

**6. Pourquoi dois-je formuler trois vœux de mineures / de projets ?**

**En fonction de votre parcours pédagogique, vous devez ou pouvez suivre une mineure / un projet DS4H par semestre. Sur EREBE, vous êtes invités à formuler trois vœux par ordre de préférence. Dans la mesure du possible, nous tâcherons de vous affecter à votre premier choix. Si toutefois les effectifs de ce cours se voient dépassés, nous devrons vous affecter à votre 2ème, voire 3ème choix.**

**7. Une seule mineure m'intéresse mais EREBE me demande de saisir trois vœux. Que dois-je sélectionner en choix 2 et 3 ?**

**Il vous suffit d'enregistrer votre choix de mineure en choix 1 et de sélectionner « I will choose an optional course instead » en choix 2 et 3. Rappelez-vous qu'en cas d'effectif trop important sur une mineure, les premiers arrivés seront les premiers servis !**

**8. Un seul projet proposé par DS4H m'intéresse mais EREBE me demande de saisir trois vœux. Que dois-je sélectionner en choix 2 et 3 ?**

**Si un unique projet vous intéresse parmi les choix offerts par DS4H, il vous suffit de sélectionner en choix 1 le titre du projet de votre choix (Tutorship ou Multidisciplinary research ou**  Multidisciplinary creativity qui sont les 3 choix possibles DS4H), puis en choix 2 et 3 « Master disciplinary project / TER / PER » qui n'est pas un projet DS4H.

## **9. Puis-je choisir à nouveau une mineure que j'ai déjà suivie le semestre dernier / l'année dernière ?**

Il n'est pas possible de valider deux fois la même mineure. Vous pouvez choisir à nouveau une même mineure si et seulement si vous avez échoué à cette mineure le semestre passé.

Mineure Innovation and Design Thinking : vous pouvez suivre cette mineure deux fois, si et seulement si vous choisissez des workshops différents.

#### **10. Je me suis inscrit dans un projet qui finalement n'a pas lieu. Que dois-je faire ?**

Les projets pluridisciplinaires ne peuvent avoir lieu que si un étudiant au moins s'est porté candidat pour chacune des disciplines requises pour le projet. Si le projet pluridisciplinaire n'a pas pu être attribué, votre deuxième ou troisième choix de projet sera considéré. Si vous vous trouvez dans cette situation, n'hésitez pas à contacter Anne-Laure Simonelli qui pourra vous réorienter (anne-laure.simonelli@univ-cotedazur.fr).

#### **11. Une fois la saisie de mes vœux validée, puis-je la modifier ?**

Vous pouvez modifier vos vœux jusqu'à la date de clôture de la plateforme EREBE. Les vœux considérés seront ceux avec la dernière date de saisie (rappelez-vous qu'en cas d'effectif trop important sur une mineure, les premiers arrivés seront les premiers servis).

## **12. Une fois mes vœux formulés via EREBE, ma pré-inscription DS4H est-elle terminée ?**

Pour les mineures et les projets HIC, oui ! cf. question 14.

Pour les projets de recherche (tutorats et projets pluridisciplinaires de recherche), non ! Vous devez prendre contact avec l'encadrant (avec Anne-Laure Simonelli en copie) afin que votre candidature soit validée tant par l'encadrant que par le responsable de votre formation. Vous devrez ensuite fournir des documents avant le démarrage de ces projets (consulter le [Guide des](https://ds4h.univ-cotedazur.eu/medias/fichier/ds4h-tutorships-and-projects-2021-2022_1621605711548-pdf)  [projets de recherche en tutorat et projets de recherche multidisciplinaires\)](https://ds4h.univ-cotedazur.eu/medias/fichier/ds4h-tutorships-and-projects-2021-2022_1621605711548-pdf)

Une fois vos vœux saisis sur EREBE, assurez-vous d'avoir bien reçu un mail de confirmation. Si vous n'avez pas reçu ce mail, veuillez nous contacter rapidement : [ds4h-contact@univ-cotedazur.fr](mailto:ds4h-contact@univ-cotedazur.fr)

#### **13. Mes choix sur EREBE correspondent-ils à une inscription pédagogique ?**

Non ! Via EREBE, vous formulez des vœux d'affectation à des mineures et/ou des projets DS4H. Ensuite, il faut que vos choix vous soient confirmés (cf. question 14). Enfin, vous devrez réaliser vos **inscriptions pédagogiques aux mineures et/ou projets DS4H. Elles seront gérées par l'équipe pédagogique DS4H et vous pourrez en consulter le détail au sein de votre contrat pédagogique.**

**14. Quand et comment saurai-je à quelle mineure / quel projet je suis finalement affecté ?** 

**Vous recevrez un mail vous indiquant la mineure à laquelle vous avez été affecté ainsi que les étapes à suivre pour le projet de votre choix.**

**15. Je ne trouve pas de réponse à mes questions dans cette FAQ, qui dois-je contacter ?**

**Merci d'envoyer votre question précise en indiquant vos nom, prénom et parcours à l'adresse [ds4h-contact@univ-cotedazur.fr.](mailto:ds4h-contact@univ-cotedazur.fr)**